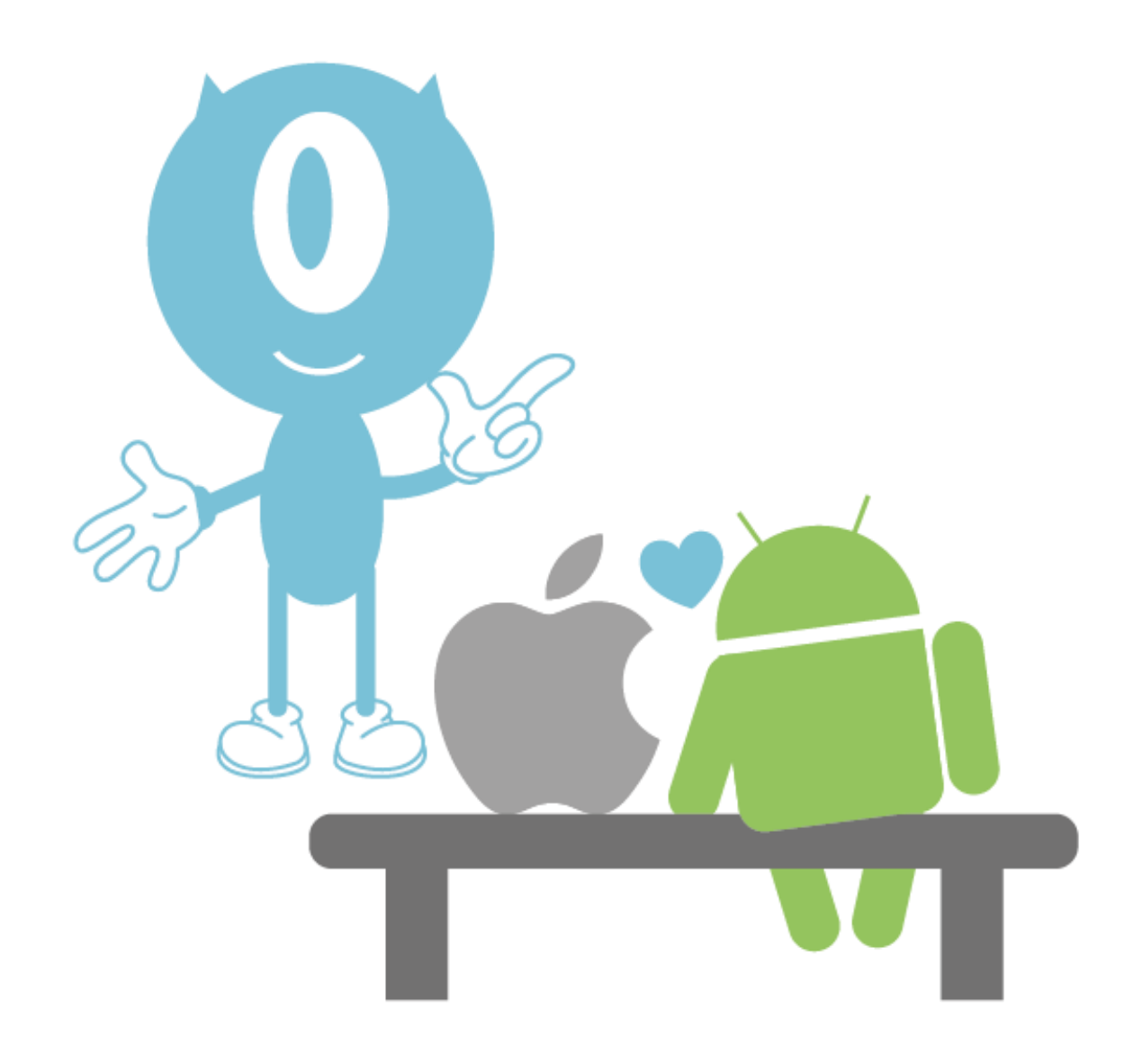

# **IUNGO App versie 2.7.x**

Snelle toegang tot je IUNGO interface voor Android en iOS

**XÍUNGO** 

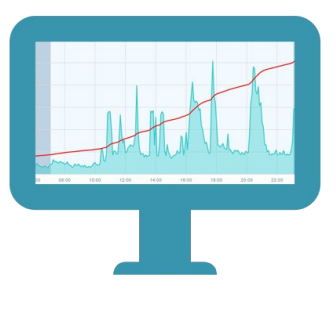

V28092023

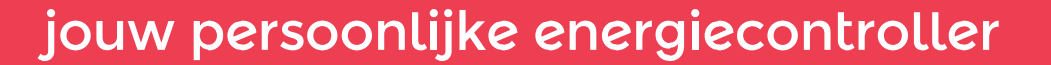

### Overzicht

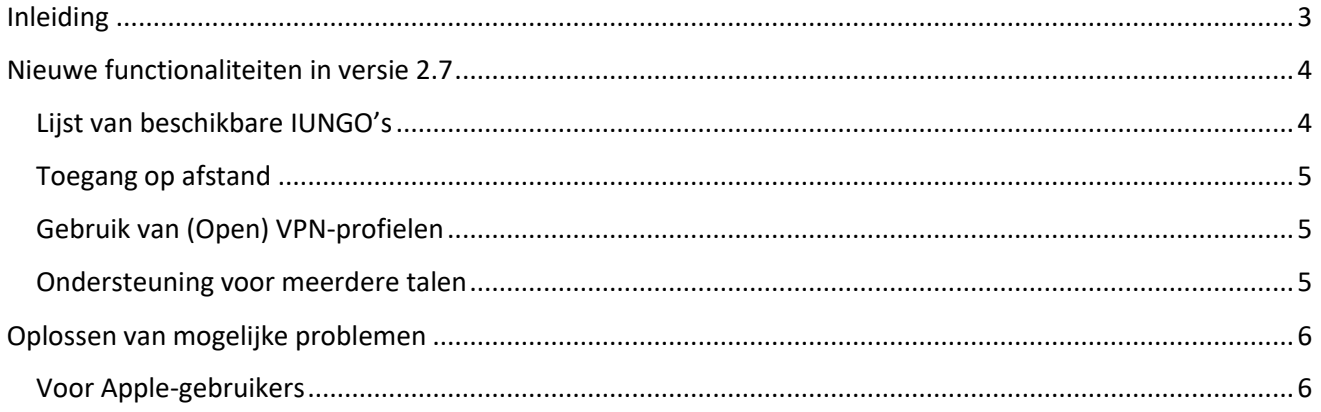

# <span id="page-2-0"></span>**Inleiding**

De app geeft toegang tot de interface van je IUNGO. Er is een installatie mogelijk vanuit de Playstore voor Android of de Appstore voor iOS. De app werkt op diverse mobiele apparaten, zowel telefoons als tablets.

Er is toegang nodig tot het lokale netwerk om de IUNGO te kunnen benaderen. Dit betekent dat de telefoon of de tablet op hetzelfde netwerk aangesloten moet zijn als de IUNGO.

De app werkt niet goed als je een VPN applicatie zoals NordVPN, Surfshark of vergelijkbare functionaliteit gebruikt. Deze VPN-applicaties maskeren namelijk je toegang tot het lokale netwerk zodat IUNGO niet gevonden kan worden.

Wel kan er bijvoorbeeld vanaf een mobiel netwerk toegang verkregen worden tot de IUNGO door gebruik te maken van een eigen tunnel naar het lokale netwerk (gevorderde gebruikersfunctionaliteit) of in bijzondere gevallen via "toegang op afstand", mits dit in IUNGO is opengezet.

# <span id="page-3-0"></span>**Nieuwe functionaliteiten in versie 2.7**

De app is volledig nieuw opgebouwd voor zowel Android als iOS. Naast de bestaande functionaliteit zijn er wat verbeteringen uitgevoerd, de lay-out is aangepast en er is een nieuwe functionaliteit toegevoegd.

# <span id="page-3-1"></span>**Lijst van beschikbare IUNGO's**

Eén van de meest opvallende vernieuwingen is alleen zichtbaar als je meerdere IUNGO's in je netwerk hebt. Je krijgt nu een overzicht van alle geregistreerde IUNGO's in je netwerk. Dit wordt weergegeven als een lijst zoals je hieronder kunt zien. De gekleurde bolletjes geven de status van de verschillende IUNGO's weer. Groen is dat IUNGO te bereiken is in je netwerk en rood geeft aan dat de app je IUNGO niet kon bereiken. Overigens zullen de bolletjes in eerste instantie blauw zijn, dit geeft aan dat de IUNGO probeert de status van de IUNGO op te halen.

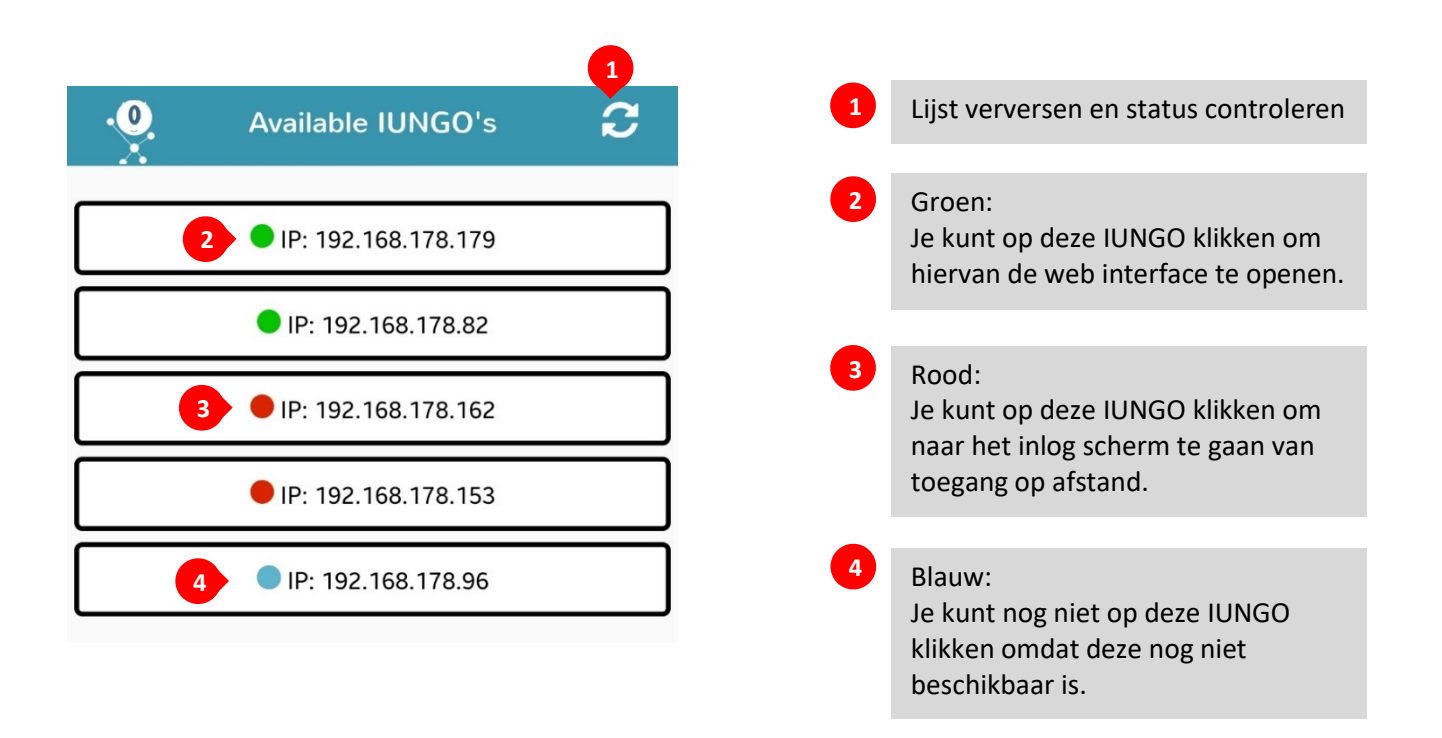

**Dit venster is alleen zichtbaar als je meerdere IUNGO's in je netwerk hebt.**

### <span id="page-4-0"></span>**Toegang op afstand**

Automatisch doorschakelen naar "toegang op afstand" is nu zowel voor Android als iOS beschikbaar. Hiervoor moet toegang op afstand wel zijn ingeschakeld op de IUNGO zelf (instellingen -> toegang op afstand). Dit is een gratis extra dienst zodat wij bij problemen ondersteuning kunnen bieden. Maar wordt ook gebruikt door klanten om wanneer zij niet in hetzelfde netwerk zijn toch te kunnen kijken in het systeem. De IUNGO opent hiervoor een eigen tunnel.

Toegang wordt vervolgens verkregen vi[a https://my.IUNGOconnect.eu.](https://my.iungoconnect.eu/) Hier kunnen vervolgens het serienummer van de IUNGO en het ingestelde wachtwoord gebruikt worden om toegang te krijgen tot je IUNGO.

*De app maakt gebruik van moderne VPN-standaarden die ook ondersteuning bieden voor mensen die een VPN naar hun eigen lokale netwerk ingesteld hebben. Dit maakt het mogelijk via een mobiel netwerk of ander wifi je IUNGO te bereiken vanuit de app. Dit houdt dus in dat als je via een VPN naar je eigen netwerk toe gaat je zowel via je browser als via de app je IUNGO's kan bereiken.*

#### <span id="page-4-1"></span>**Gebruik van (Open) VPN-profielen**

Wanneer je gebruik maakt van een externe VPN app die het lokale netwerk maskeert kun je via deze App dus geen directe verbinding maken met je IUNGO, omdat deze in dit geval niet in je lokale netwerk aanwezig is. Hier krijg je overigens ook een melding over in de app, mocht dit het geval zijn. De app vraagt dan of je verbinding met je IUNGO wilt maken via toegang op afstand.

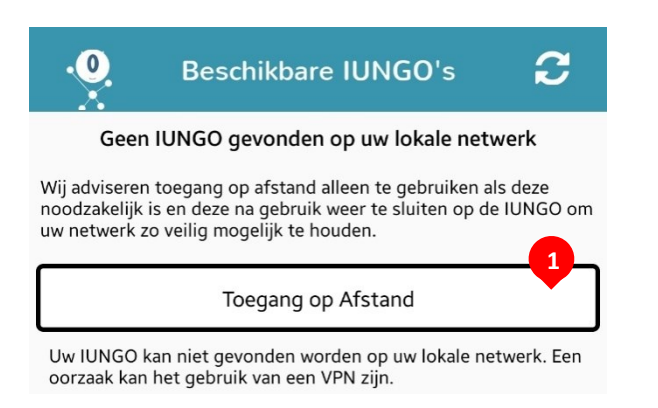

**1** Druk op deze knop om gebruik te maken van toegang op afstand.

#### <span id="page-4-2"></span>**Ondersteuning voor meerdere talen**

De app past zich automatisch aan aan de ingestelde taal van je mobiele telefoon/tablet. De talen die op het moment ondersteund worden zijn: *Nederlands, Engels en Duits*. Indien je een andere taal ingesteld hebt dan Nederlands, Duits of Engels dan zal de app in het Nederlands weergegeven worden.

# <span id="page-5-0"></span>**Oplossen van mogelijke problemen**

#### *Geen IUNGO in het netwerk*

Een mogelijk probleem is dat de app geen IUNGO's kan vinden omdat het apparaat waarop de app is geïnstalleerd zich niet in hetzelfde netwerk bevindt als de IUNGO.

- Controleer of er *geen VPN-applicatie actief* is of dat u niet per ongeluk op bijvoorbeeld een gasten Wi-Fi bent aangemeld.
- Werkte het eerst wel, dan kan het zijn dat de provider een nieuw extern IP adres heeft toegekend. Dit is eenvoudig op te lossen door de *IUNGO opnieuw op te starten*. Dat kan op meerdere manieren. Het verwijderen van de stroomadapter voor 10 seconden en het daarna terugplaatsen is over het algemeen het meest effectief.

#### <span id="page-5-1"></span>**Voor Apple-gebruikers**

Voor gebruikers met een Apple (iOS) apparaat is het belangrijk dat de app toegang heeft tot het lokale netwerk. Nadat de app voor het eerst geopend wordt zal in een pop-up om deze toegang gevraagd worden. In een later stadium kan dit aangepast worden via de instellingen van uw iOS apparaat.

```
Instellingen -> privacy en beveiliging -> lokaal netwerk
```
Specifieke oplossing voor Apple gebruikers die op het lokale netwerk geen toegang krijgen tot hun IUNGO;

Waarschijnlijk staat private relay aan op de wifi verbinding. Die kun je voor je thuisnetwerk uitschakelen. De optie heet "beperk IP address tracking"

```
Je kunt deze vinden onder instellingen —> wifi —> klik op de i naast je netwerk.
Scroll naar beneden en schakel het vinkje uit bij "beperk ip adrestracking"
```
Als je daarna de IUNGO app opnieuw opstart word je waarschijnlijk gevraagd of je de app toegang wil geven tot het lokale netwerk, dit is nodig voor de goede werking van de app.

Heb je dit in het verleden geweigerd dan kun je dit handmatig oplossen.

Controleer hiervoor of je bij instellingen —> privacy en beveiliging —> lokaal netwerk het vinkje bij IUNGO aan hebt staan. Daarmee geef je de app toegang tot de IUNGO op je lokale netwerk.